**Solución de Error 0000007F IDA Pro 6.8 + WinDbg en Windows 10/8/8.1/7**

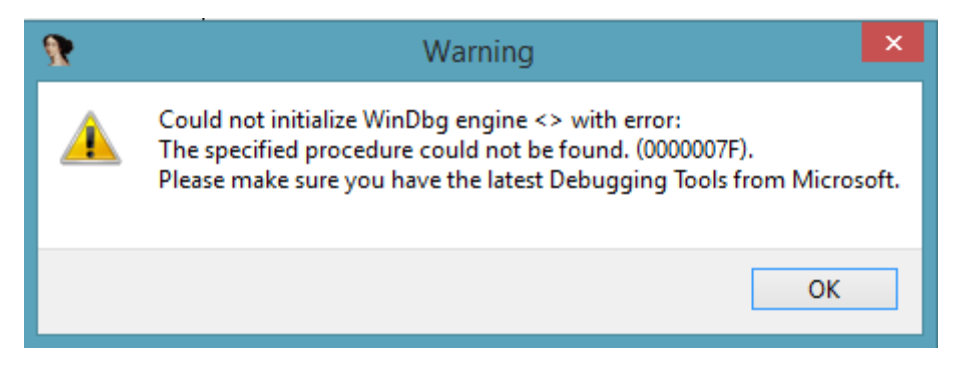

Descripción de error: IDA no puede inicializar el motor WinDbg.

**Detalle de error:** IDA 6.8 WinDbg no es compatible con el SDK de Windows 10.

Resumen de solución: **Reinstalar** el Kit de desarrollo de software de Windows (SDK) para Windows 8.1 y fijarse que no tengas otras versiones del SDK que generen un conflicto.

Métodos probados que no me funcionaron: Agregar al path de Windows la ruta de WinDbg

## **Fix.**

**Desinstalar** otras versiones del Kit de desarrollo de software de Windows (SDK), no importa que software lo instalo (Visual Studio 2017, instalado por error) el asunto **es que no debe estar**.

Software recomendado para desinstalación:

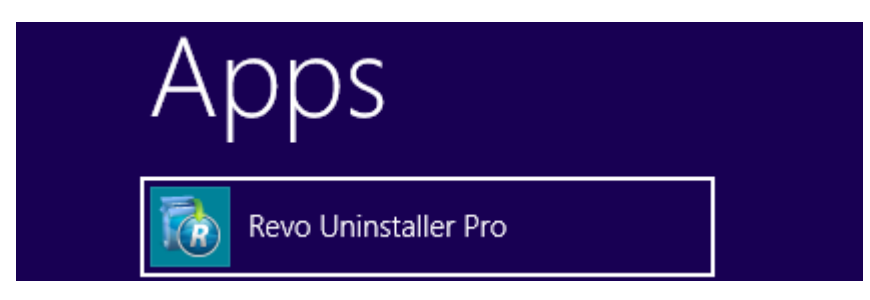

La versión de prueba de 30 días es suficiente.

Por ejemplo yo tenía la versión de 10 de Kit de desarrollo de software de Windows (SDK) "Windows Software Development Kit 10".

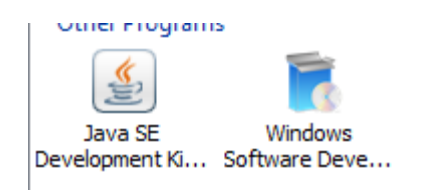

El SDK **compatible** para instalar WinDbg es la versión **8.1** a continuación se muestra la url y los pasos para instalarlo.

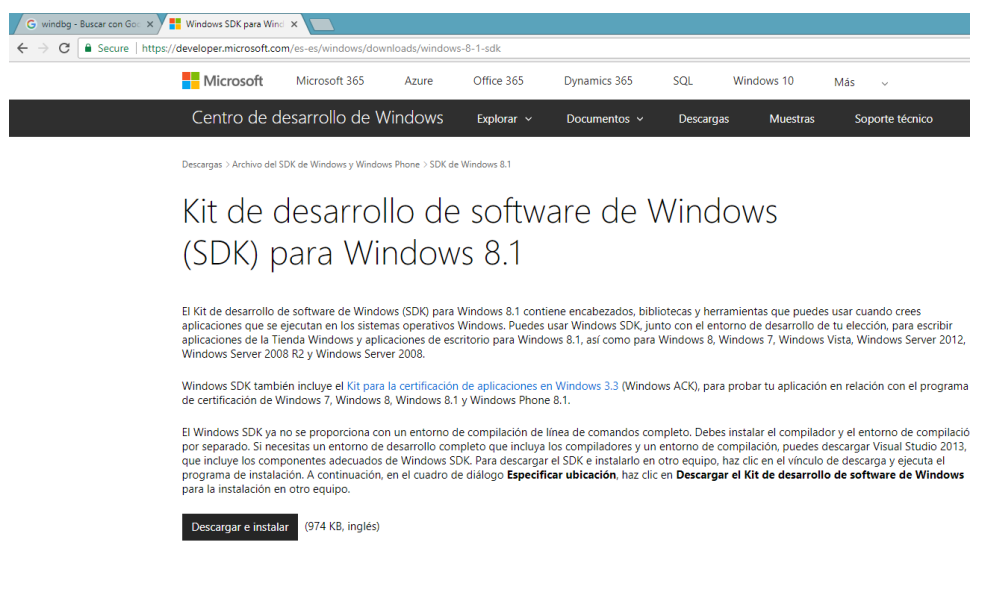

**https://developer.microsoft.com/es-es/windows/downloads/windows-8-1-sdk**

Continuar con la re-instalación.

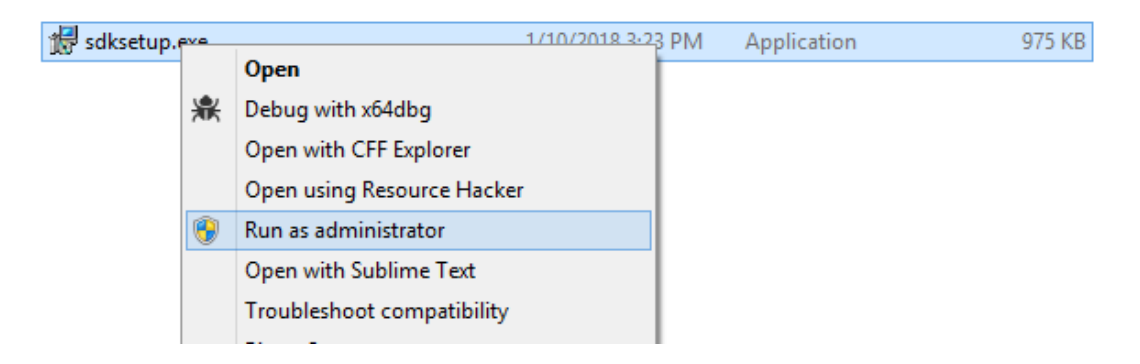

Continuar con el Wizard hasta que llegues a la opción de seleccionar características:

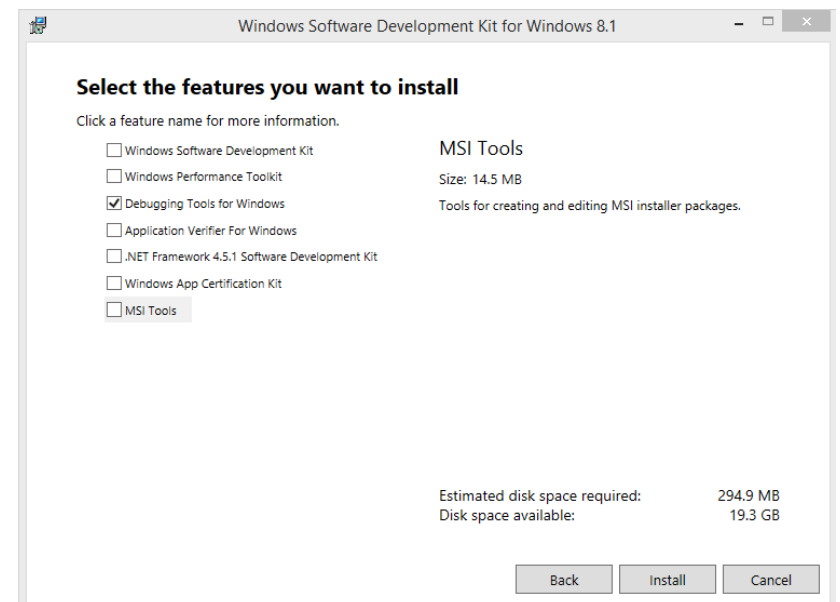

## Fixed: IDA carga WinDbg Sin problemas.

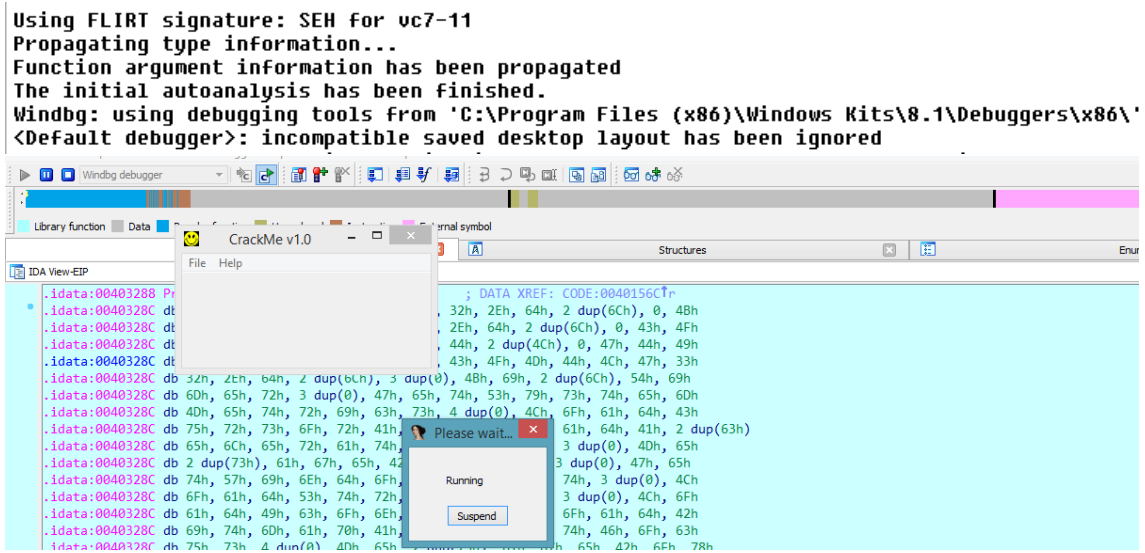

By @nextco